- Type in 'GLOW login' into a search engine.
- Click the first link.

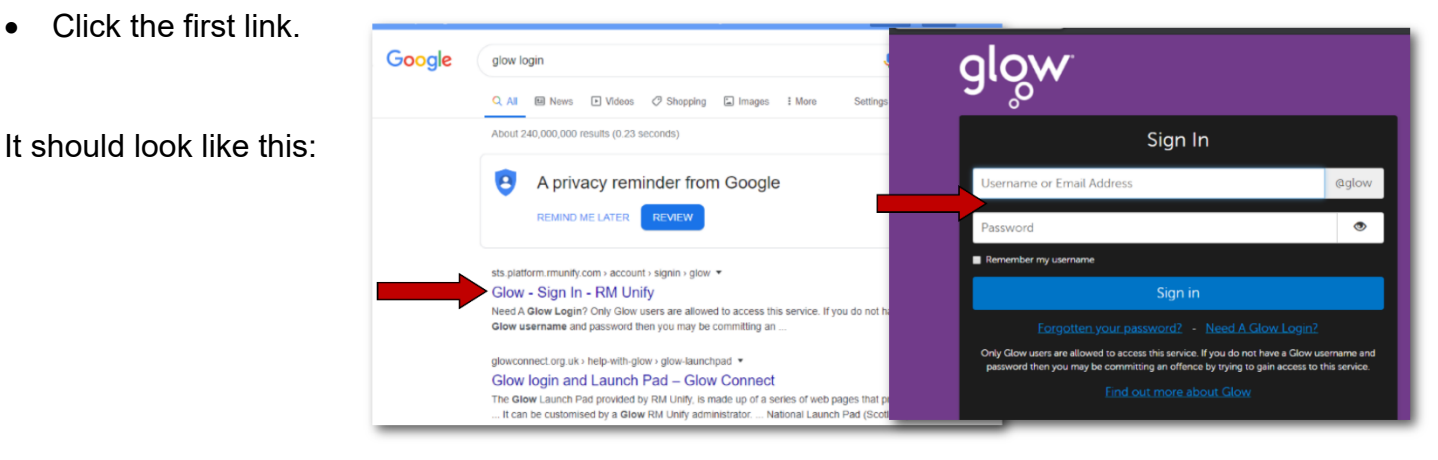

- Type in username and password. Please note: the search engine usually adds the **@glow.sch.uk** part, but if it fails to do this, just add this on.
- You should see this page. If you do not, click the school launch pad icon (shown in the circle).

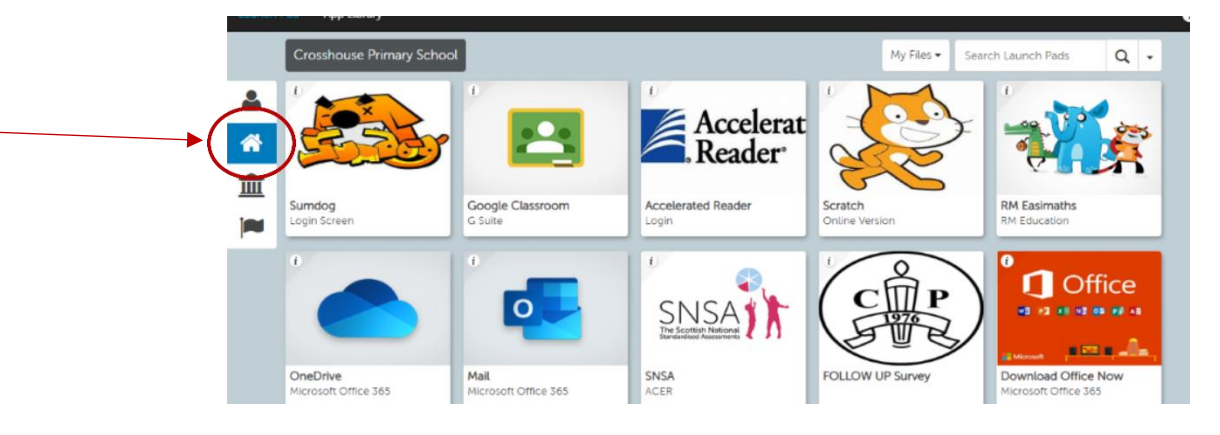

• From here, you can now access Google Classroom, Sumdog, OneDrive and school tiles.

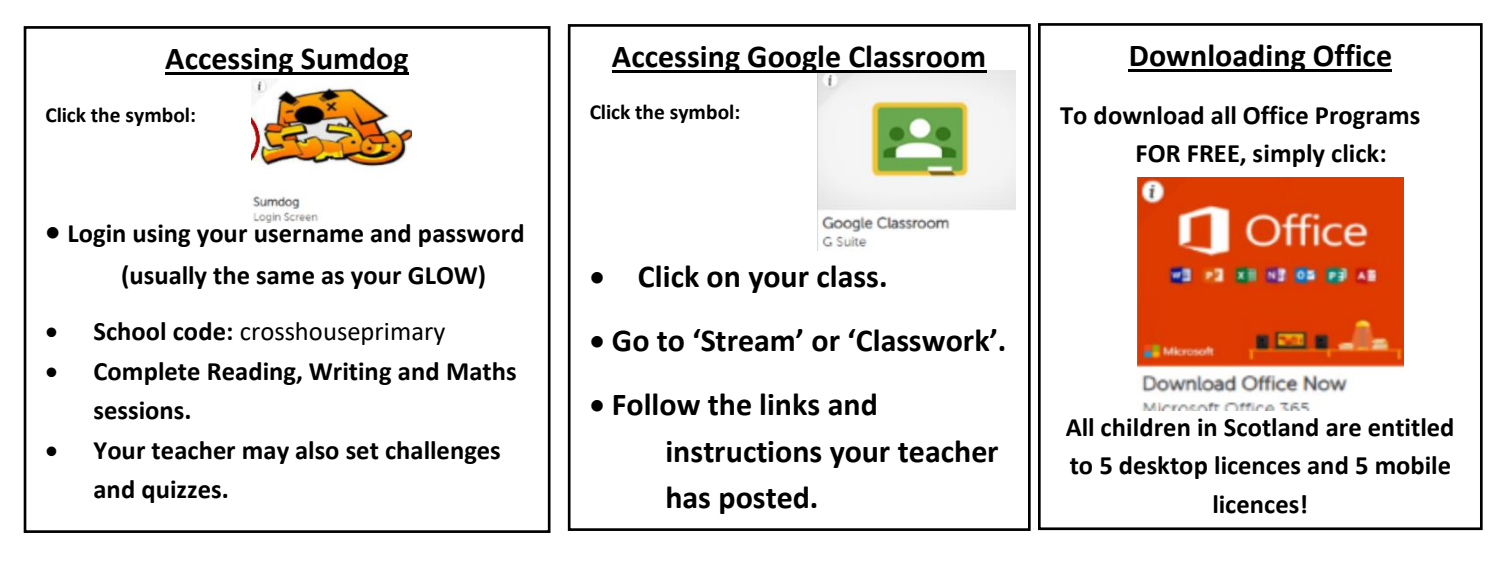